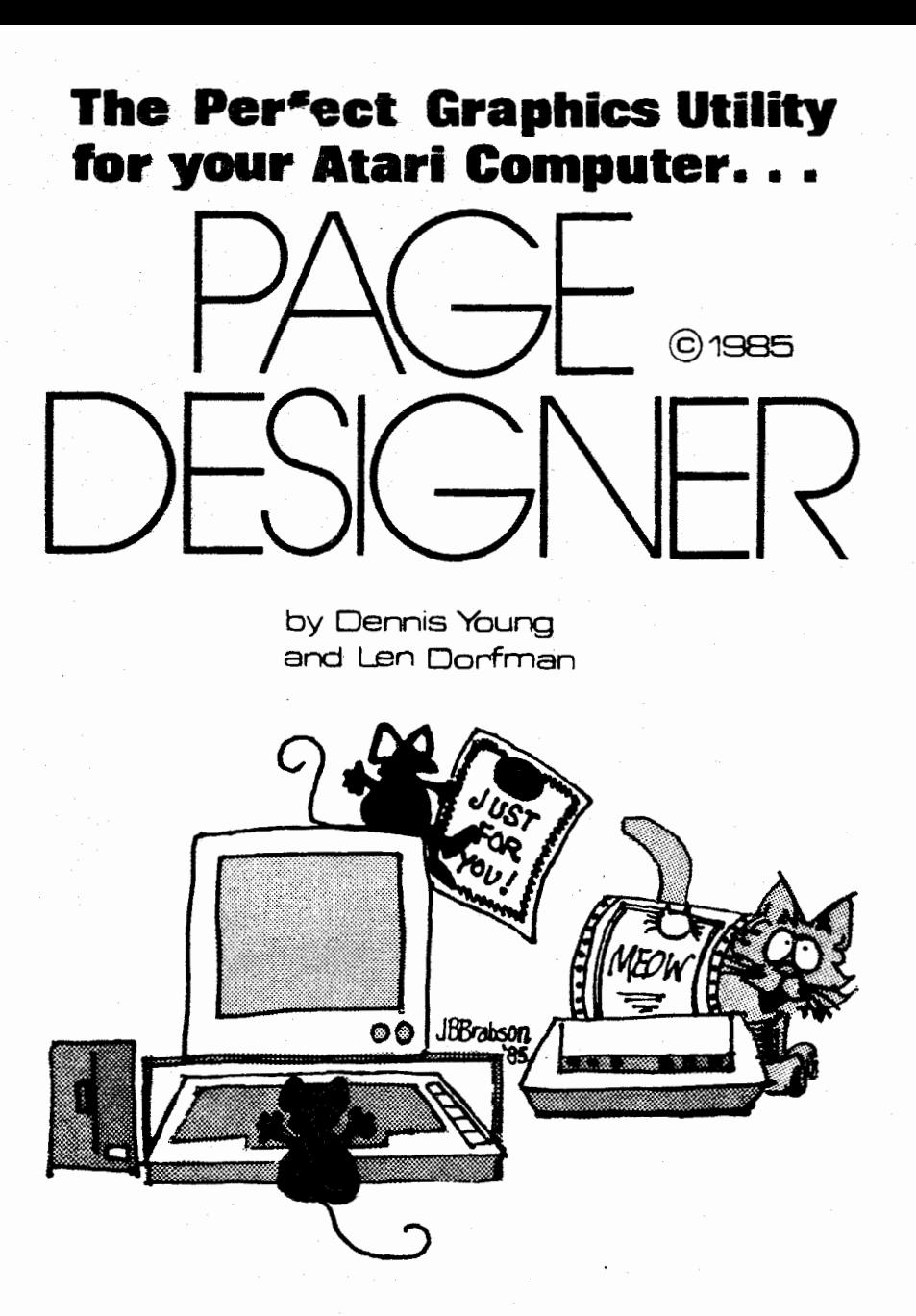

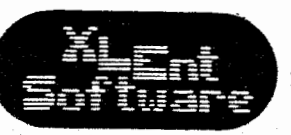

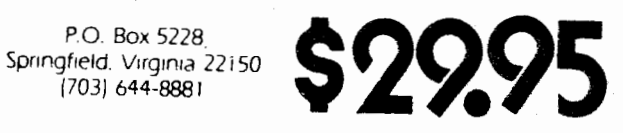

# TABLE OF CONTENTS

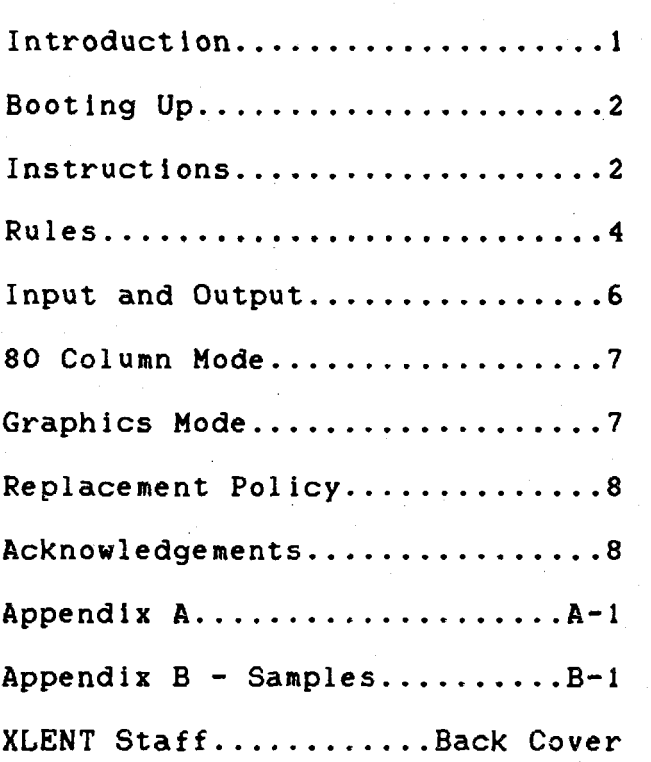

**PAGE DESIGNER SOFIWARE. DOCUMENTATION AND ARTHORK ARE COPYRIGHT 1985 BY XLMT IlEORWWLIEDBELn PIPE STBVE CRBFTSL(ELI. 'II(IS PRODUCT IS COPVRIGHTED AND ALL RIGHTS ARE RESERVED. The distribution and Sale Of this product are intended for the personal use of the original Purchaser only. Bny unauthorized copying, duplicating, selling or otherwise distributing this product is hereby expressly forbidden. Please contact us for infornation On multi-User site licensing agreements.** 

**ns part of XLEUT Software's ongoing custowr service, w will be releasing new versions of Page Designer. These updates will be made available to registered owners for a nominal fee. In order to receive notification of these revisions, as well as technical support from our staff, please take a moment to return the registration card so that you nay be placed on our customer list.** 

#### Page Designer

## by Dennis Young & Len Dorfman

#### Introduction

Congratulations on your purchase of Page Designer. Dr. Len Dorfman and Dennis Young of Pipe Stave Craftsmen wrote Page Designer. The staff of XLENT Software is delighted that Dennis and Len have allowed XLENT Software to market Page Des igner.

What is Page Designer? Exactly what its names implies --it's a utility that let's you what is rage Designer? Exactly what its<br>names implies --it's a utility that let's you<br>plan an 8-1/2 x 11 " page on your screen and<br>then puint it. then print it. Page Designer lets you combine pictures, drawing and text on one page. The 40 column text mode lets you use different character styles. The 80 column node is good for getting a lot of information on the page. All in all, Page Designer lets your imagination run free.

As long as people are willing to buy good odd-ball software at a reasonable price, XLENT Software will have products to sell.

Richard Rognlie and Randy Dellinger of XLENT Software donated their Koala Converter program for use with Page Designer. As authors of MegaFont II+, both Randy and Richard were pleased that XLENT was marketing another printer utility.

Good job Len and Dennis, we think **Page**  Designer is XLENT!

# Booting Up the Pros-am

If you do not know what booting the program means, turn off your computer. Go find someone under the age of **20** and over the age of six and ask them what booting up a progran means. For those of you who know what booting means, you may continue reading.

Find your joystick, plug it into joystlck port one. You will need it for the drawlng program. Remove all cartridges. Put the Page Designer disk into drlve 1. Turn on your disk drive and then your computer. The program will load in the title screen. By using the ISELECTI key, you can select your printer or run the K Converter. The K Converter will convert your Koalapad or Atari Artist files to be compatible with Page Designer. This utility was donated to the project by our Vice President of Software Design, Richard Rognl ie.

When the program loads, you will see a mostly blank screen with some letters on the top. If you have gotten this far, the next step is to have fun.. .

#### Instructions

To the right of the screen, you will see a notice that says TOP HALF 40. While we understand that this is not intrinsically obvious, we hope to make this all clear soon. The **40** means that you are typing text in **40**  columns. I know this may at first seem like a silly notice, after all, you have always been typing on the Atari with **40** columns to the screen. Hit CTRL F. The message now says 80. Can this be, can you really type 80 columns on the screen? Yes you certainly can. I know, 80 columns is all blurry on a **NOTE: GEMINI FRINTERS** 

SELECT. EPSON version

*Press* **SHIFT.-CONTROL-(;** - **2 inverse G appears in top right,** 

**color Tt. Use the [OPTIONI and [SELECT] keys to select a color and luminance that displays the characters clearly. It is not so important that you can read these letters on the screen as they will look just fine on your printer.** 

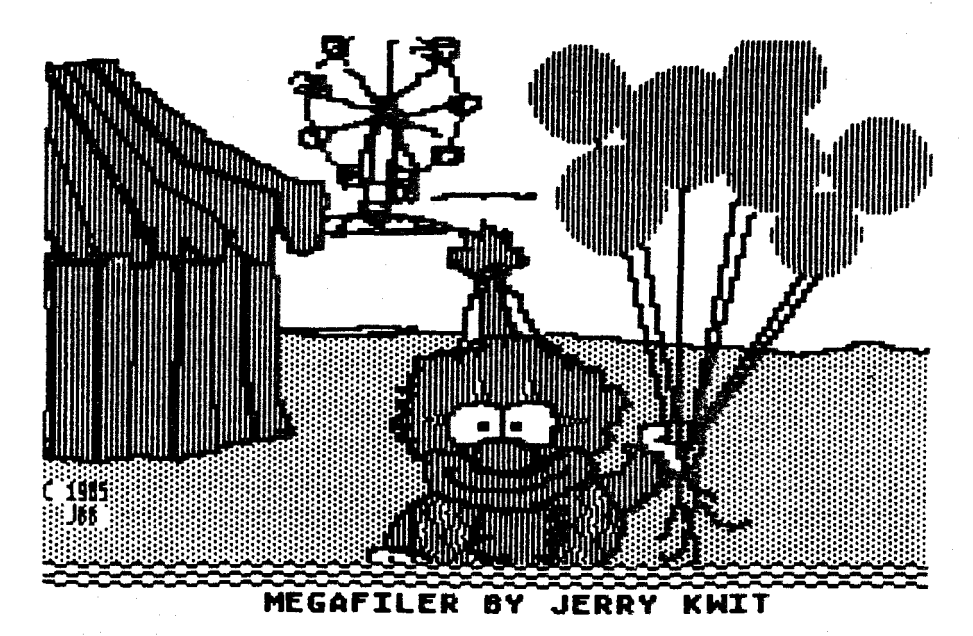

KEGRFXLER is the only Data Base for the Rtari home computers that can handle over l,S00 records. NegaFiler allows for multiple sorts, subtotals, easy update, high speed sorting, math functions, label and report generation. MegaFiler is the most powerful data base allows the user to modify data base structure without data loss. MegaFiler<br>has been praised by ANALOG, ACE of Oregon, and **neigh** users throughout the<br>world. The most amazing feature about World. The most amazing feature about MEGAFILER is its low price... (FORD)

#### **Rules**

- $1 -$ **The SPACE bar and BACKSPACE keys work in the normal manner.**
- $2.$ The ARROW keys are limited by the page **edge but otherwise they will function as usual.**
- З. **The RETURN key advances you to the start of the next 1 ine and will flip you to the bottom half of the page if you RETURN through the top half. (The bottom half refers to the bottom half of your printed page).**
- **The TAB key advances you through 3**  4. **positions on the line and will advance you to the first position if you have tabbed at a line's third position.**
- $5.$ **If you type through the end of a line you are advanced to the start of the next line. If this occurs at the end of the top half of the page, you are advanced to the bottom half of the page.**
- 6. **The SHIFT/CLEAR or CONTROL/CLEAR combinations will clear the half of the page you are displaying on the screen.**
- $7.$ **The SHIFT/INSERT combination is limited to moving the line that you are on and there must be at least one space available at the line's end to accomodate the move.**
- 8. **The SHIFTIDELETE combination will remove spaces from a line.**
- **9. The fNVERSE (ATARI) key is operative and will produce the inverse of any character selected including those of the graphics font.**
- **10. The CONTROL-G combination places you in the 'Graphics Mode'. This is the mode that lets you use your joystick for drawing.**
- **11. The CONTROL-A and CONTROL-B combinations allow you to move one scan line above or below where you started. Repeated keypresses will eventually move you to the next line and the cursor will be reoriented. You cannot go 'above" on the first and second row nor 'below' on the second to last and last rows on the screen.**
- **12. The CONTROL-T combination toggles you between the upper and lower halves of the Page**
- **13. The CONTROL-Z combination activates the 52 'special graphics font". This font allows you to create borders, high1 ight text etc. You can gain access to all of the graphic characters by selecting upper and lowercase letters. The other 'CONTROL' characters are still active. You connect these characters vertically by using the 'above' and 'below' controls and to return to the regular text mode, you hit the CONTROL-F combination.**
- **14. If you are combining a picture with text,**  the picture must be in "uncompressed" **format. If you are using Atari Artist or Koalapad files, run them through K Converter to get an 'uncompressed' file. Pictures can only be loaded into the top half, and must be loaded before adding any text.**

**-5-** 

# INPUT and OUTPUT (40 LOLUMN MODE)

You must be in the 40 column mode to perform all I/O operations. You must also be in the uppercase mode. Make sure that the INVERSE (ATARI) key is not activated.

- To SAVE a screen you have created you use 1. the CONTROL-S combination. The message window will prompt you with "DRIVE#1:". Hit RETURN to select drive i or select a number from 1 to 4 to select a different drive. The message window will then prompt you for the filename "FN?". Enter in the filename and bit return to save the screen.
- $2.1$ To LOAD a screen from the disk press the CONTROL-U combination. As with the SAVE option, you may choose a drive other than #1 and then you may select the filename of the screen you want to LOAD. When you load a graphics file, you might get an error 136. Simply bit START and all will  $here$  well.
- By leading in, a different font, you can  $\mathcal{L}_{\text{max}}$ change the style of the print on the screen. Use the CONTROL-C to load in a character set. You will be promoted with "CS?".
- An alternate way of loading in a screen- $4.1$ or a font is to select CONTROL-D. This option will allow you to read the filenames off of the directory. When you see either a font or a screen that you want to load, press the SPACE bark You. may end this option by pressing ESC. You will be prompted to select either (F)ONT or (S)CREEN. By selecting either "F" or "S" the file will be loaded into the correct area of memory.

 $-6 -$ 

5. To PRINT a screen. use the CONTROL-P combination. Printing can be halted by hitting the ESC key. Before printing another screen, turn off the printer to clear the buffer.

#### **80 COLUMN MODE**

Hit the CONTROL-F to enter the 80 characters per line mode. There are no Input/Output options from this mode. The following rules apply for this mode:

- The "Above" and "Below" options work in  $\mathbf{1}$ this mode.
- 2. Other text editing features are Sperative. T
- 3. Inverse does not function.

#### **CREPHICS MODE**

To enter the graphics aude press (CONIRGL-A) In this mode, the joystick does all of the work. The graphics mode is simply a draw program. Tali of the commands are listed in . the command window. To activate three commands, nove the cursor just below the cussand window and press the joystick button. Fine (cirsor control can be selected by dsing the arrow keys, In

# **COMMAND SUMMARY**

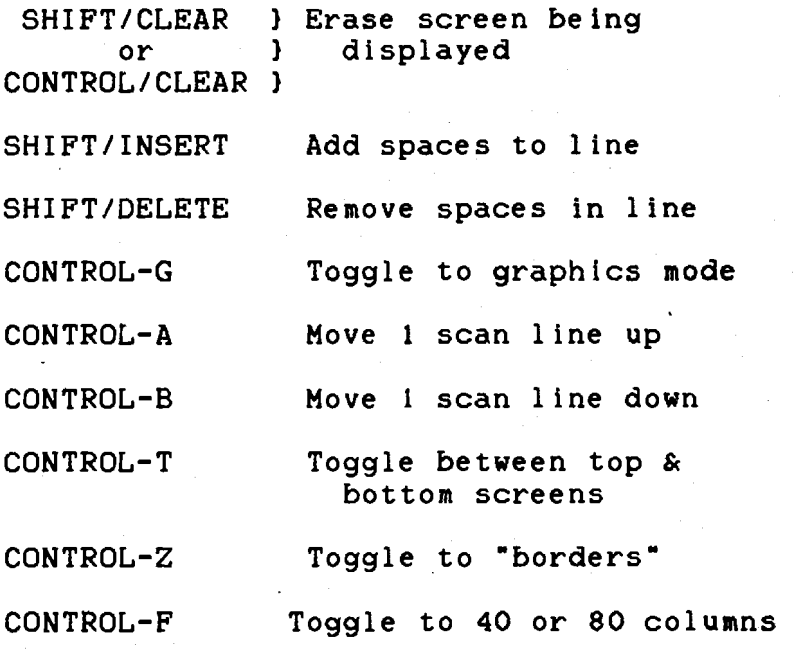

**INPUT/OUTPUT OPERATIONS (40 COLUMN MODE)** 

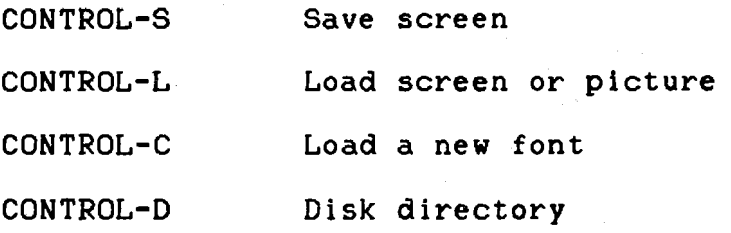

## **REPLACEMENT POLICY**

**The original diskette is guaranteed against defects due to faulty materials or workmanship for ninety (90) days from the date of purchase. If you are having problems, please return the diskette to us and we will replace it.** 

**To obtain a backup copy, please send \$5.00 and the serial number of your program (located on label) to us. The 95.00 is to cover the cost of media and shipping. For those outside the U.S. and Canada, please include additional funds to cover postage.** 

**Problems Printing? If you do have problems, and we hope your don't, please send us a copy of your problem and an explanation of when it occurred. Please include information about your system along with the version and serial number of your program disk.** 

#### **ACKNOWLEDGEHENTS**

**Atari, Atari Artist, Koalapad, Epson and Prowriter are copyrights and trademarks of their respective companies.** 

**Many thanks to Jennifer B. Brabson for her dandy artwork.** 

**We welcome any written comments or suggestions that will help us provide you with the software your want. Send them to:** 

> **XLENT SOFTWARE P. 0. Box 5228 Springfield, VA 22150**

# Appendix **A**

If you want more fonts to use with this program, you can order our fonts disk. These fonts may be used with Page Designer or converted to be used with MegaFont I **It.** If some artwork to use with Page Designer, you may order three disks full of artwork by XLENT's star artist Jennifer Brabson.

Some of Jennifer's work has appeared in ANTIC and ROM magazine. Asample of her skill appears on every package from XLENT Software.

Jennifer's Plcture Disk **#I........** .... **\$10.00**  Jennifer's Picture Disk **#2** ............ **510.00**  Jennifer's Picture Disk **#3** ............ **\$10.00**  Special ... all **3** picture disks for **\$20.00**  XLENT Font disk ....................... **\$10.00**  Prowriter **8510** AP buffer chip ......... **515.00**  MegaFont **Itt......** .................... **524.95** 

Please include **52.00** to cover postage.

 $A - 1$ 

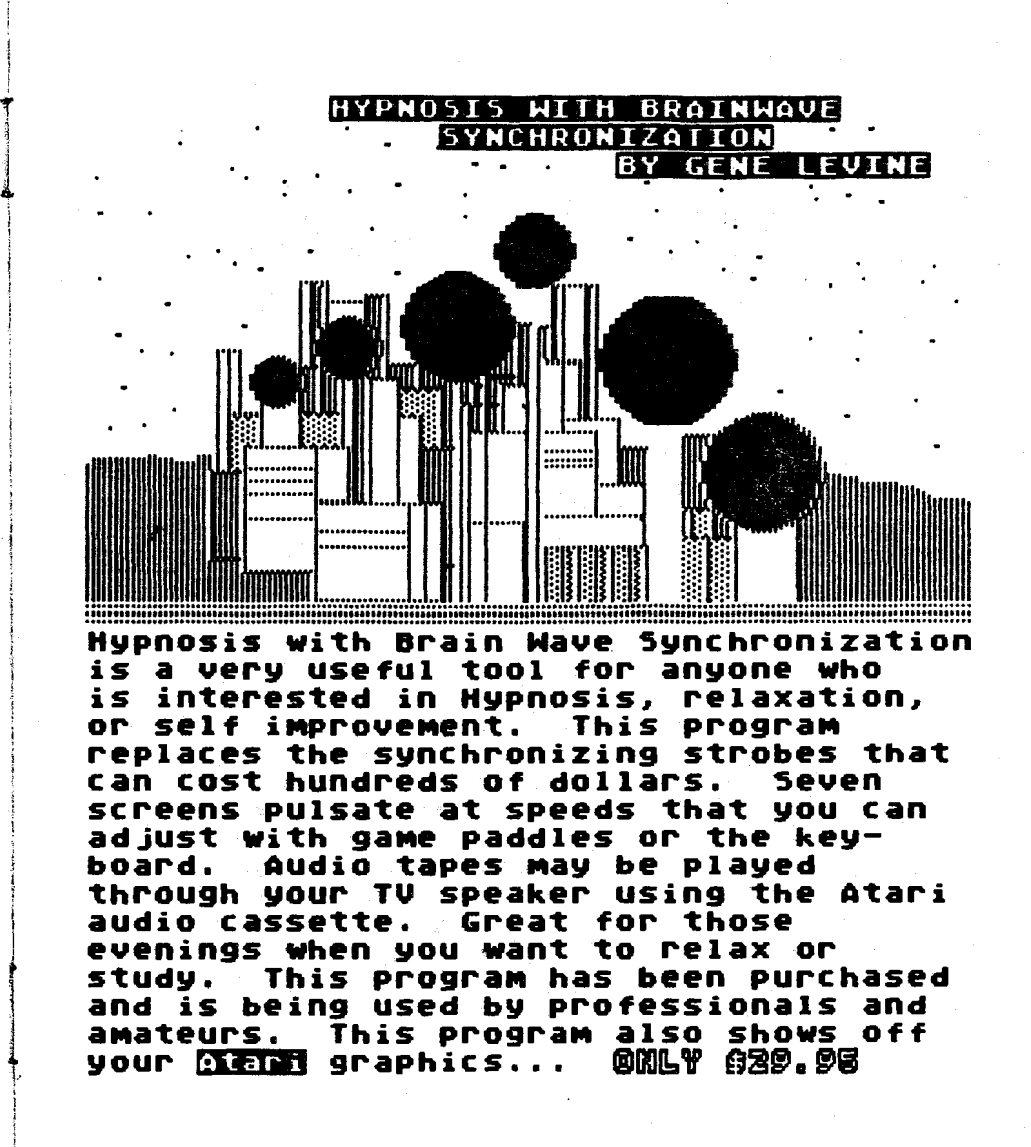

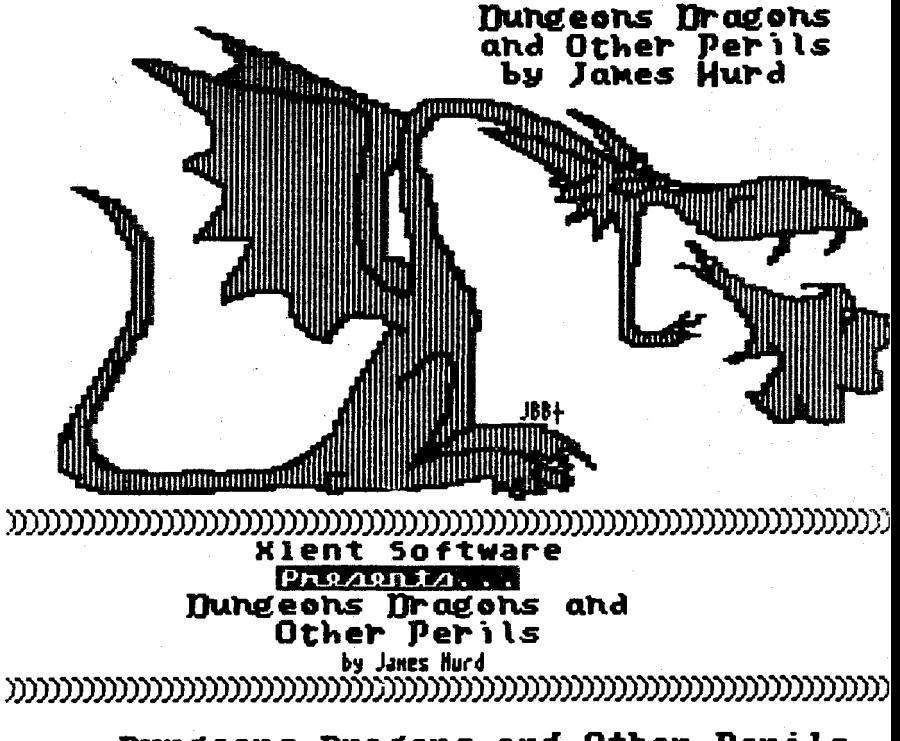

Dungeons Dragons and Other Perils is the most accurate D&D game for the atari. You can choose from several characters to enter the Dungeon and<br>wage combat against a horde of vampires,<br>ghouls, ghosts and other not-so-nice characters. Includes the Dragon Handbook<br>by Jennifer Brabson. Only \$19.98 XLENT Software F.O. Box 5220 Springfield, Us. (703) 544-8881

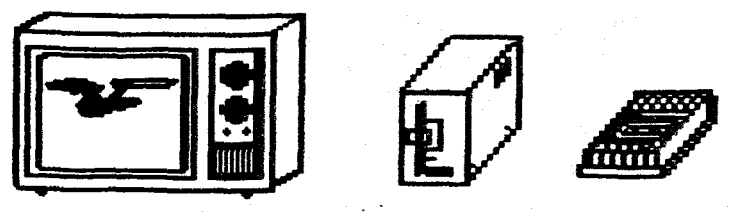

### XLENT SOFTWARE HAS... The best software for your Atari Consuter

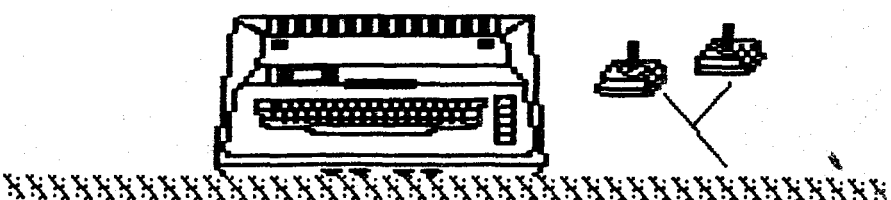

## **New From XLENT Softward**

#### Trivia Mania by Jan Iverson

While Trivia Mania is a lot of fun, it is one of the best educational programs ever. Trivia Mania allows you to create your own trivia categories and<br>questions. Most trivia games become trivial once you have mastered them. Trivia Mania will never become trivial.<br>Up to four players can play. Players<br>can choose to use joysticks or keyboard. Trinout a double, thus is the best game of its denre!

**@mlw @20.05** 

 $\mathcal P$ resenting  $\cdots$ The XLent Staff **Brabson PRY** 

(not pictured: Jennifer Brabson)